# ホームネットワークにおける全ホストを管理する **Simple Home Security** の 開発

## 井窪 竜矢 †

#### 明治大学総合数理学部 先端メディアサイエンス学科 菊池研究室 †

## **1** はじめに

2020 年以降流行している COVID-19 により,オンラ イン学習や在宅勤務の利用が増えた.今後もオンライン を用いる作業への需要は残ると考えられる.

しかしながら,専門知識を持つ管理者がいないホーム ネットワークにおいては気づかないうちに個人情報を盗 まれたり,自身の所有する機器が乗っ取られることもあ る.特に,専用のファイアウォールがないため,知識の ない家族が勝手に導入したスマートフォンのアクセス制 限ができない.

そこで,本研究は,ホームネットワークにおいて家族 が危険なサイトにアクセスしないように、Wi-Fi に接続 している全ての機器を自動検出し,特定サイトへのアク セス制御を施すことを目的とする.しかし,ホームネッ トワークには通常専用のファイアウォールがなく,危険 なサイトへのアクセスを遮断するのが困難である. そこ で,本研究では,IP アドレスと mac アドレスを対応付 ける ARP(Address Resolution Protocol)[3] に注目す る.ARP を代理で送信する良性の ARP スプーフィン グを応用することで,ファイアウォールを代用すること を提案する.本稿では,システム開発と各家庭で行った 実証実験の結果を報告する.

## **2** 提案システム構成

#### **2.1** ホームネットワークの危険性

家庭内で運用するネットワークにおいて注意すべき事 項について3つ挙げる.

1つは専用ファイアウォールの有無だ.ファイアウ ォールはインターネットを通してローカルネットワーク に侵入する不正なアクセスを防止するためのセキュリ ティシステムである.企業ではセキュリティ対策として 専用のファイアウォールを設けているが,ホームネット

ワークにおいては高度なセキュリティ対策はなされてい ない.

次に,利用する人の知識不足が挙げられる.セキュリ ティやネットワークに対し、知識や関心が無い場合,不 正なアクセスに気づかない場合も多い.

最後は,家族がアプリを勝手にアプリをインストール できることだ.ホームネットワーク内において,接続端 末が不用意にインストールし,ウイルスに感染した場 合,ホームネットワーク全体が危機に晒られる.

これらの問題を解消するため,ローカルネットワーク 内のアクセスを制御するシステムを提案する.

#### **2.2** ローカルネットワーク内のアクセス制御

図1に、ローカルネットワーク内で行われている通信 と,本研究で実現するアクセス制御を示す.通常,家庭 内にある各機器 A, B, C はルータ R を通し外部と通 信するのに対し, Simple Home Security (SHS)設置で は,A,B,C から R への通信を全て獲得し,SHS 経由 で中継する.これを設置し,SHS の内部で各ホストから の特定のサイトへの通信を遮断することができる.

#### **2.3** 目標とするセキュリティ対策

以下のセキュリティ対策を目的とする.

- Wi-Fi に接続している全ての機器の自動検出
- 各機器が所有する以下の情報の自動検出
	- **–** IP アドレス
	- **–** mac アドレス
	- **–** ベンダー情報
- サイトのアクセス制限

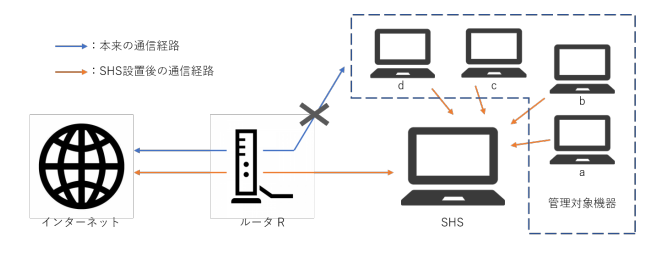

図 1 SHS 設置後のシステム構成図

<sup>†</sup>Kikuchi Laboratory, Department of Frontier Media Science, School of Interdisciplinary Mathematical Science, Meiji University.

## **2.4 ARP** スプーフィング

ARP テーブルは IP アドレスと mac アドレスの対応 表であり,通信に必要な mac アドレスを IP アドレスか らスムーズに変換する役割を担っている.ARP スプー フィングは,ARP テーブルを書き換え本来の通信経路 を強制的に変更することである.

表 1 に図 1 におけるルータ R, SHS, 機器 a, 機器 b の ARP テーブル,表2に,R が持つ ARP テーブル,表 3 に書き換えられた ARP テーブルを示す.ARP テー ブルの書き換えによる影響は図 1 の通信経路の変化に該 当する.

|            | IP アドレス | mac アドレス |
|------------|---------|----------|
| ルータ R      | 10.1    | 01       |
| <b>SHS</b> | 10.2    | 02       |
| 機器 a       | 10.101  | 11       |
| 機器 b       | 10.102  | 12       |
| 機器 c       | 10.103  | 13       |
| 機器 d       | 10.104  | 14       |

表 1 各機器の IP アドレスと mac アドレス

#### 表 2 R が所有する ARP テーブル

|            | IP アドレス | mac アドレス |
|------------|---------|----------|
| <b>SHS</b> | 10.2    | 02       |
| a.         | 10.101  | 11       |
|            | 10.102  | 12       |
| С          | 10.103  | 13       |
|            | 10.104  | 14       |

表 3 R が所有する ARP テーブル:変化後

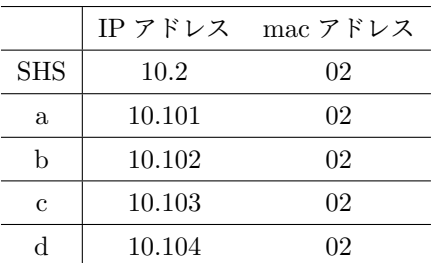

## **3** 先行研究

北原が報告 [1] した単独ツールでの ARP スプーフィ ングの実験結果をまとめた表 3.1 では、パケットの送

信間隔に関わらず、高い割合で ARP スプーフィングが 成功したことが分かる.2 台同時で実験を行った表 3.2 によると,2 種類のツールを用いて同時に ARP スプー フィングを実行する場合,パケットの送信間隔が短い ツールが,より長く ARP テーブルを占有している.

村上らが報告 [2] したセキュリティ設定の不備に対す る注意喚起の検証では,注意喚起を行わない場合に比 べ 5 週間で 3 倍以上のポート開放状況の改善が確認さ れた.

## **4 SHS** の開発

#### **4.1** ローカル **Web** サーバ

SHS はホームネットワークに接続する機器を管理す るために, ローカル Web サーバを起動する. 図 2 に作 成した web サイト,表4に図2における各項目の説明 を示す.

| ipv4       | IP アドレスの確認          |  |  |  |  |  |
|------------|---------------------|--|--|--|--|--|
| access     | Wi-Fi への接続権限の設定     |  |  |  |  |  |
| control    | 管理対象の設定             |  |  |  |  |  |
| mac        | mac アドレスの確認         |  |  |  |  |  |
| vendor     | ベンダー情報の確認           |  |  |  |  |  |
| name       | ホスト名の確認             |  |  |  |  |  |
| filter     | 制限されている IP アドレスの確認  |  |  |  |  |  |
| config     | 制限するサイトを追加(URL を入力) |  |  |  |  |  |
|            | ホストネームの変更           |  |  |  |  |  |
| submit     | config の送信          |  |  |  |  |  |
| initialize | 登録されている機器の初期化       |  |  |  |  |  |
|            |                     |  |  |  |  |  |

表 4 設定画面の機能

#### **4.2** 主要な機能の仕組み

SHS のデバイス検知と ARP スプーフィング,閲覧制 限について説明する.

家族が無許可で接続したデバイスを検知するには,デ バイスがルータに向けてブロードキャストした ARP リ クエストを検知することで実現できる.しかしこの方法 では,図 3 のように初回のブロードキャストしか検知で きない.

そこで,新たなデバイスの検知は,ローカルアドレ ス全てに ARP リクエストを送信し、返答される ARP テーブルから IP アドレスと mac アドレスを取得してい る.これにより,勝手にルータに接続している機器を検 知することができる.

ルータ

ipv4 192.168.10.1

#### 管理対象の機器

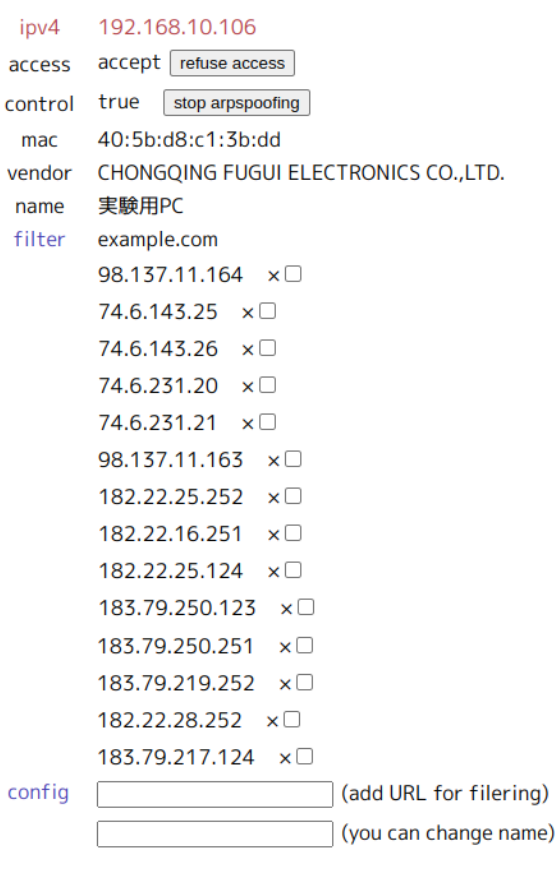

#### 管理対象外の機器

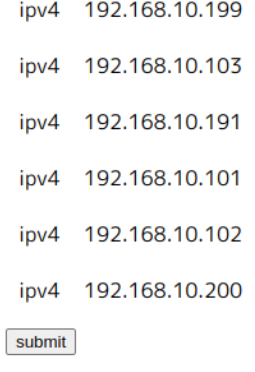

initialize

```
図 2 設定画面(Web サイト)
```
ARP スプーフィングは, Python にて scapy[4] を用 いて 2 秒おきに ARP リプライを送信することで実現し ている. 40 秒に一回 ARP リクエストを送信し、応答が なかった場合, ARP スプーフィングを停止する.

閲覧制限については,nftables[5] を利用している.

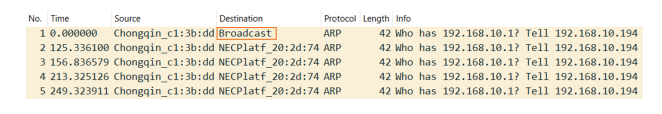

図 3 ARP リクエスト

nftables はファイアウォールで,特定の通信を遮断す る.図 4 に nftables に記載した内容を示す.図 4 にお いて,1 に作成した遮断する IP アドレスのリストを 2 で宣言し、読み込む. 最後に3で IP アドレスのリスト 全てに対し,通信を遮断する.

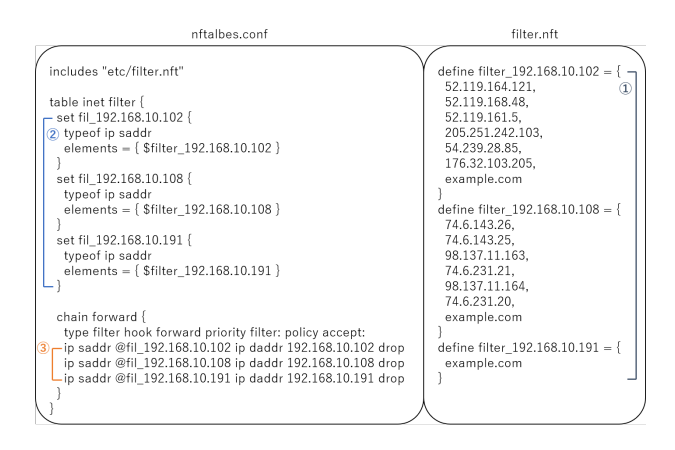

図 4 nftables

#### **4.3 SHS** の実行

表 5 に実行画面と説明を示す. 通常は 30 秒毎に ARP テーブルを取得しており,その際に管理対象に設定され た機器にのみ ARP スプーフィングを実行する.

## **4.4** 課題

実際にルータに接続している全てのデバイスが検知 できない.計測した結果,10 の機器に対し,SHS で は8つしか検出できなかった. 検知できなかった IP アドレスに ping を送信したところ「Destination host unreachable.」と出力されたため、宛先ホストに到達で きていないことが分かる.このメッセージには宛先ホス トがそもそもない,ルータが宛先を知らない等の意味が ある.

## **5 SHS** の利用方法

## **5.1 SHS** の起動方法

SHS には Node.js と Python のプログラム言語を使 用している.SHS 起動に向けた事前準備として以下の ライブラリのインストールが必要となる.

| t(s) | 意味                                                        | 実行画面                               |  |  |  |  |  |  |
|------|-----------------------------------------------------------|------------------------------------|--|--|--|--|--|--|
| 0    |                                                           | count: 0                           |  |  |  |  |  |  |
|      |                                                           | 192.168.10.106: 40:5b:d8:c1:3b:dd  |  |  |  |  |  |  |
|      | T<br>ARP テーブルを<br>30 秒毎に取得                                | 192.168.10.199: 76:f0:98:c9:27:fc  |  |  |  |  |  |  |
|      |                                                           | 192.168.10.200: 48:a5:e7:4e:07:56  |  |  |  |  |  |  |
|      |                                                           | 192.168.10.101: 7a:93:2d:b9:62:b3  |  |  |  |  |  |  |
| 30   |                                                           | 192.168.10.102: f0:67:28:6b:20:73  |  |  |  |  |  |  |
|      |                                                           | 192.168.10.103: ca:3f:7f:58:78:f8  |  |  |  |  |  |  |
|      |                                                           | 192.168.10.1: 08:10:86:20:2d:74    |  |  |  |  |  |  |
|      | 名前の変更                                                     | name_192.168.10.106: 実験用 pc        |  |  |  |  |  |  |
|      | ARP スプーフィング                                               | run arpspoofing on 192.168.10.106  |  |  |  |  |  |  |
|      | の対象に設定                                                    |                                    |  |  |  |  |  |  |
| 30   | ①と同様                                                      | count: 1                           |  |  |  |  |  |  |
|      |                                                           | (省略)                               |  |  |  |  |  |  |
| 60   | ARP スプーフィング実行                                             | 192.168.10.106 Start ARPspoofing   |  |  |  |  |  |  |
|      | ①と同様                                                      | count:2                            |  |  |  |  |  |  |
|      |                                                           | (省略)                               |  |  |  |  |  |  |
|      |                                                           | filter_192.168.10.106: yahoo.co.jp |  |  |  |  |  |  |
|      |                                                           | $182.22.25.252$ stored success     |  |  |  |  |  |  |
| 60   |                                                           | $182.22.16.251$ stored success     |  |  |  |  |  |  |
|      | url (yahoo.co.jp) $\oslash$<br>IP アドレスの取得,<br>ブラックリストへの追加 | $182.22.25.124$ stored success     |  |  |  |  |  |  |
| 90   |                                                           | $183.79.250.123$ stored success    |  |  |  |  |  |  |
|      |                                                           | $183.79.250.251$ stored success    |  |  |  |  |  |  |
|      |                                                           | 183.79.219.252 stored success      |  |  |  |  |  |  |
|      |                                                           | 182.22.28.252 stored success       |  |  |  |  |  |  |
|      |                                                           | 183.79.217.124 stored success      |  |  |  |  |  |  |
|      |                                                           | refer:25-33                        |  |  |  |  |  |  |

表 5 実行画面の説明

- Node.js
	- **–** python-shell
	- **–** body-parser
	- **–** express
- Python
	- **–** scapy

SHS は配布したフォルダ内にある「nd.js」を実行す るため,カレントディレクトリの移動後,ターミナルで 「node nd.js」を入力すると起動する.

#### **5.2** サイトへのアクセス制限

と入力すると図2のサイトにアクセスする. 表4に記載 したように、config の入力欄に制限するサイトの URL

を入力し,「control」を true の状態にすると,アクセス 制限が完了する.

## **6** 被験者実験

SHS の起動後,任意のブラウザで「http://127.0.0.1:8000/」 の統計を示す.ルータや PC の他にゲーム,映像出力, 自作したプログラムが正確に動作することの確認する ため,2022 年 11 月 16 日から 12 月 18 日に菊池研究室 に所属する大学院生,学部生を対象として実験を行っ た. 本実験は参加対象者へのプログラムの配布, 各家庭 においてプログラムの実行,機器の情報が登録された json ファイルの提出という手順を踏んでいる. 表6に 実験で明らかにされた各世帯におけるデバイスベンダ― プリンターを販売している Nintendo, Amazon, Epson 等の機器を検出した.

mac アドレスからベンダー情報が判明しなかったも のを「不明」と表記している.ベンダー情報が取得でき ない原因として mac アドレスのランダム化 [6] が考え られる. これにより,企業ごとに決まっていた mac ア ドレスに統一性がなくなり,プライバシー保護が期待で きる.

## **7** おわりに

本研究では,ARP スプーフィングを応用することで, 子供が危険なサイトにアクセスしないよう、ホームネッ トワークを安全に管理するシステム SHS を開発した. しかし,本プログラムは Ubuntu での実行を想定してお り,windows で実装できている機能はデバイスの検出の みのため,今後は windows でのアクセス制御の実装を 課題とする

## 参考文献

- [1] 北原, "ARP テーブルスプーフィング攻撃のリスク 評価",2021 年度明治大学卒業論文,2021.
- [2] 村上ら:セキュリティ設定に不備のある IoT 機器の 所有者に対する専用アプリを介した注意喚起の効果 検証,コンピュータセキュリティシンポジウム 2021, pp.183-190, 2021
- [3] IT 用語辞典 e-Words,"ARP【Address Resolution Protocol】アドレス解決プロトコル"(https://ewords.jp/w/ARP.html, 2022年4月参照)
- [4] Scapy,"Packet crafting for Python2 and Python3" (https://scapy.net/,2022 年 6 月参照)
- [5] wiki-nftables,"Main Page" (https://wiki.nftables.org/wiki-nftables/,2022 年 6 月参照)
- [6] Wi-Fi Column,"進む MAC アドレスのランダム化。 影響や切り替え方法をご紹介"(https://www.nttbp.net/column/blog/2021/12/post-64.html,  $2023$ 年 1 月参照)

|                            | A              | B              | $\mathcal{C}$ | D              | F,             | F              | G              | H              | T              | J.             | Κ           | 合計             |
|----------------------------|----------------|----------------|---------------|----------------|----------------|----------------|----------------|----------------|----------------|----------------|-------------|----------------|
| <b>BUFFALO</b>             | 1              |                |               |                | $\overline{2}$ | $\mathbf{1}$   | $\mathbf{1}$   |                |                |                | 1           | 6              |
| <b>ELECOM</b>              |                |                | $\mathbf{1}$  |                |                | $\mathbf{1}$   |                |                |                |                |             | $\overline{2}$ |
| NEC Platforms              |                | 1              |               | 1              |                |                |                |                |                | 1              |             | 3              |
| AlliedTelesis              |                |                |               |                |                |                |                | 1              |                |                |             | 1              |
| HonHai Precision Ind       | $\mathbf{1}$   |                |               |                |                |                |                |                | $\mathbf{1}$   |                |             | $\overline{2}$ |
| Nintendo                   | 1              | $\mathbf{1}$   |               |                |                | $\overline{2}$ |                |                |                |                |             | $\overline{4}$ |
| AmazonTechnologies.        | $\mathbf{1}$   |                |               |                | $\mathbf 1$    |                | $\mathbf{1}$   |                |                | $\mathbf{1}$   | $\mathbf 1$ | 5              |
| Apple                      | 1              |                |               | $\mathbf 1$    |                | $\mathbf{1}$   |                |                |                |                | 1           | $\overline{4}$ |
| TP-LINK TECHNOLOGIES       |                |                | $\mathbf{1}$  | $\mathbf 1$    |                |                |                |                | $\mathbf{1}$   |                |             | 3              |
| Liteon Technology          |                |                | $\mathbf{1}$  |                |                |                |                |                |                |                |             | 1              |
| <b>INNONET</b>             |                |                | $\mathbf{1}$  | $\mathbf{1}$   |                |                |                |                |                |                |             | $\overline{2}$ |
| Seiko Epson                |                | $\mathbf{1}$   |               | $\mathbf{1}$   |                |                |                |                |                |                |             | $\overline{2}$ |
| OkiElectric Industry       |                |                |               |                | 1              |                |                |                |                |                |             | 1              |
| <b>HUAWEITECHNOLOGIES</b>  |                |                |               |                | $\mathbf{1}$   |                |                |                |                |                |             | $\mathbf{1}$   |
| SonyCorporation            |                |                |               |                |                | $\mathbf{1}$   |                |                |                |                |             | 1              |
| ASRockIncorporation        |                |                |               |                |                |                |                | $\mathbf{1}$   |                |                |             | 1              |
| GUANGDONGOPPO <sup>a</sup> |                | $\mathbf{1}$   |               |                |                |                |                |                |                |                |             | 1              |
| 不明                         | $\overline{2}$ | $\overline{2}$ | $\mathbf{1}$  | $\overline{4}$ | $\overline{2}$ | 6              |                |                | $\overline{4}$ |                |             | 21             |
| 合計                         | 7              | 6              | 5             | 9              | 7              | 12             | $\mathfrak{D}$ | $\mathfrak{D}$ | 6              | $\mathfrak{D}$ | 3           | 61             |

表 6 被験者実験の結果:ベンダー情報

*<sup>a</sup>* GUANGDONGOPPO MOBILE TELECOMMUNICATIONS の略